## **Unofficial Answer Key – Accountancy with Computerised Accounting - March 2020 Prepared by Ajith Kanthi Wayanad**

## PART A **ACCOUNTING**

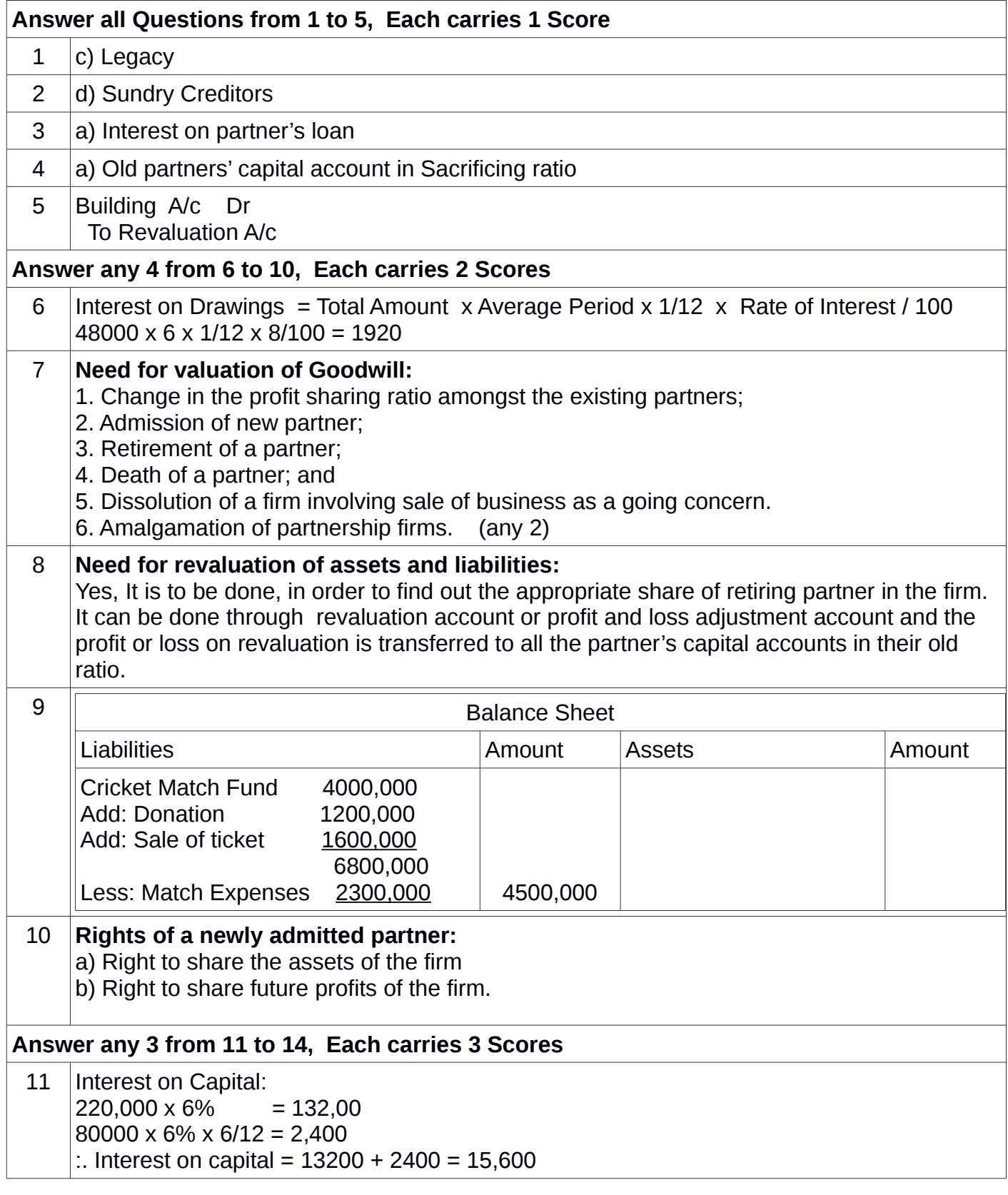

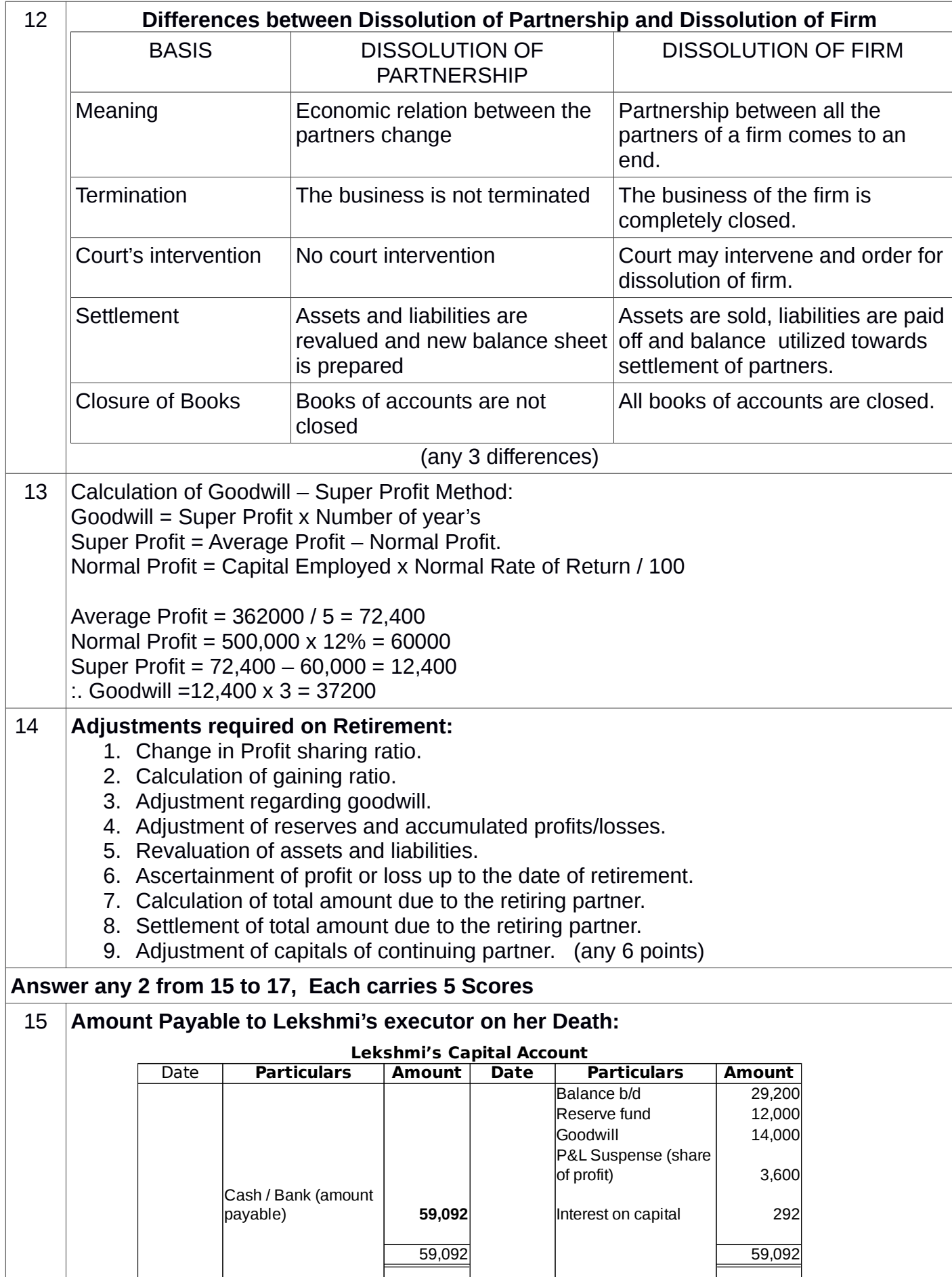

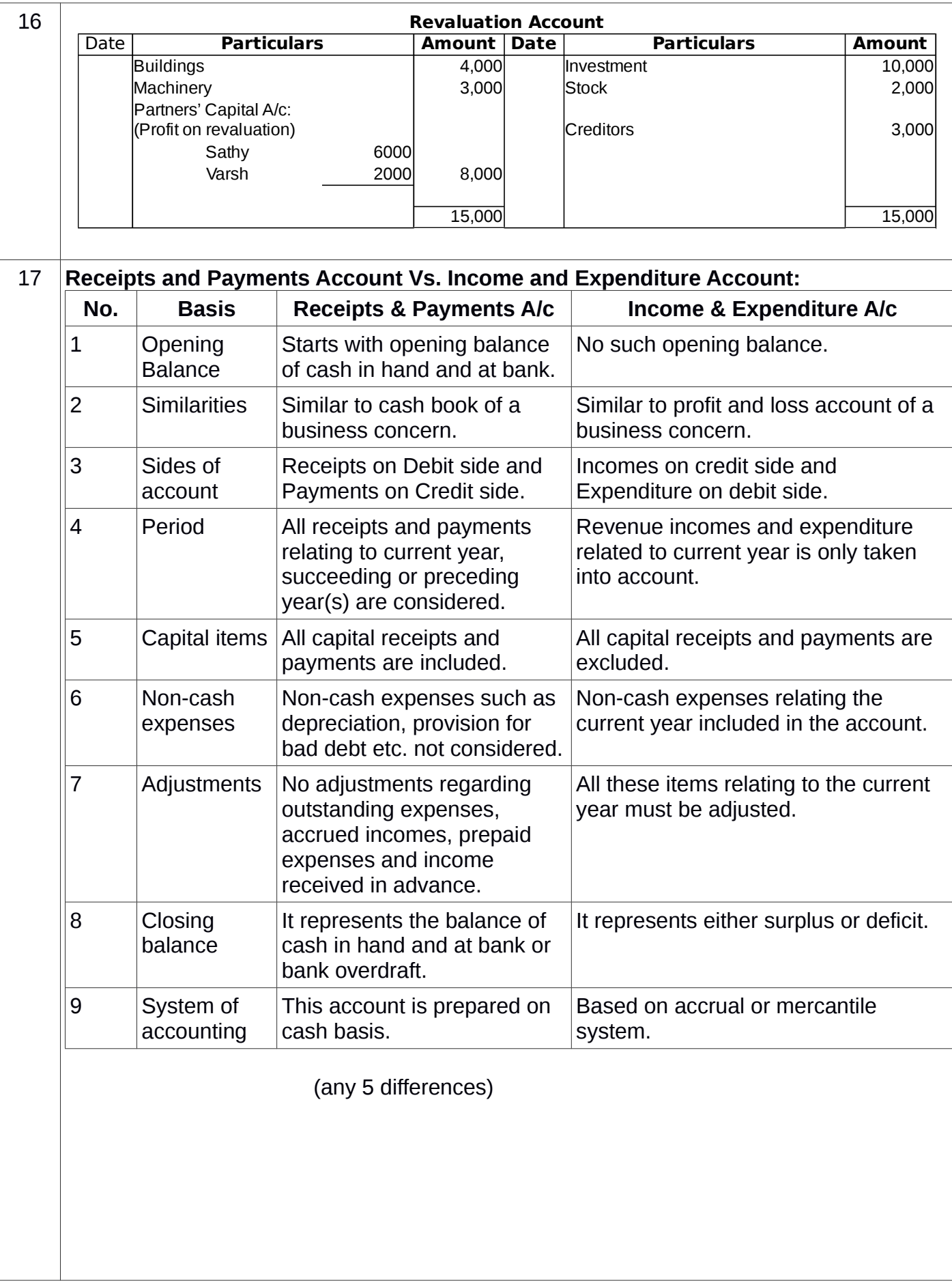

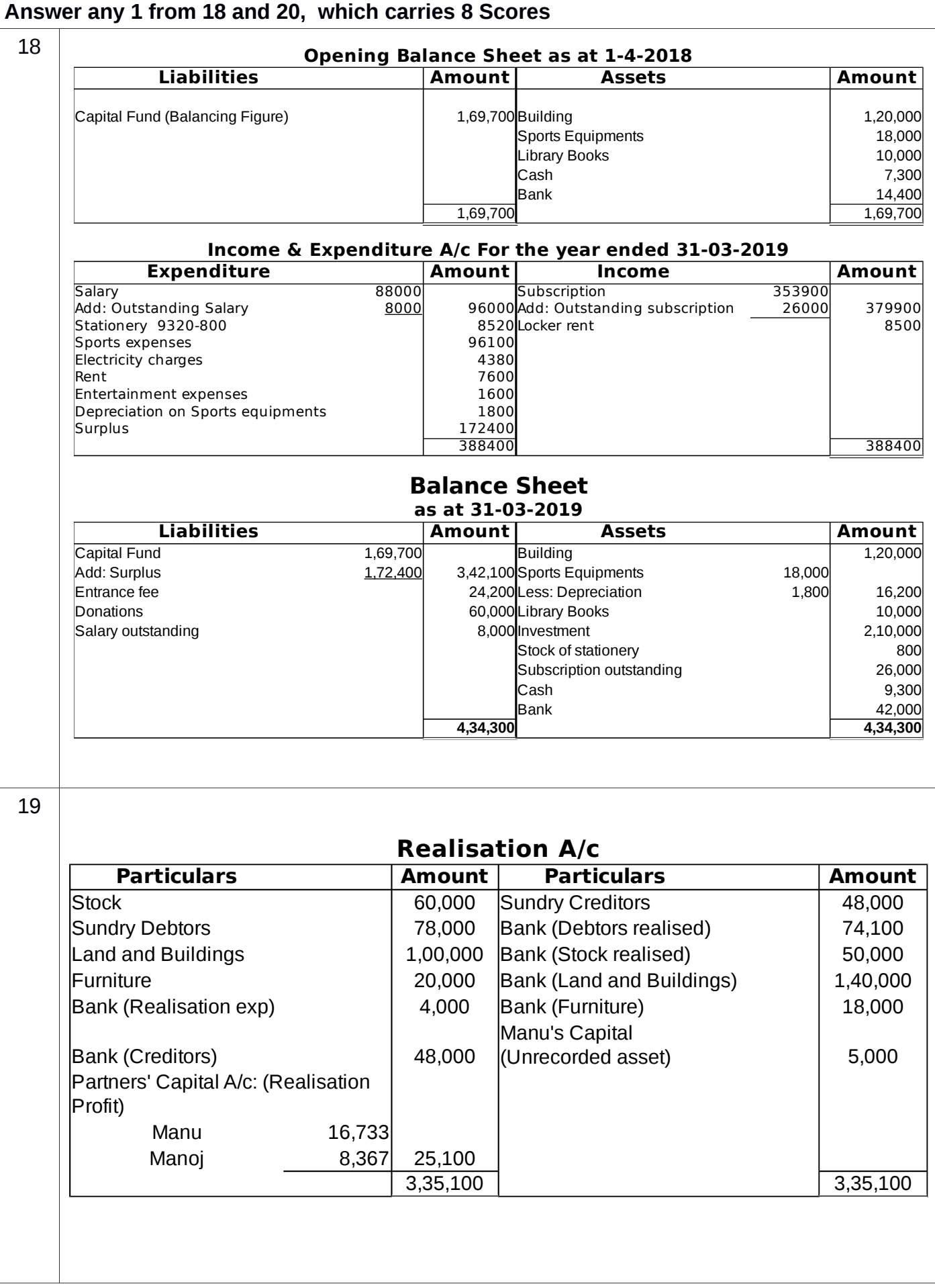

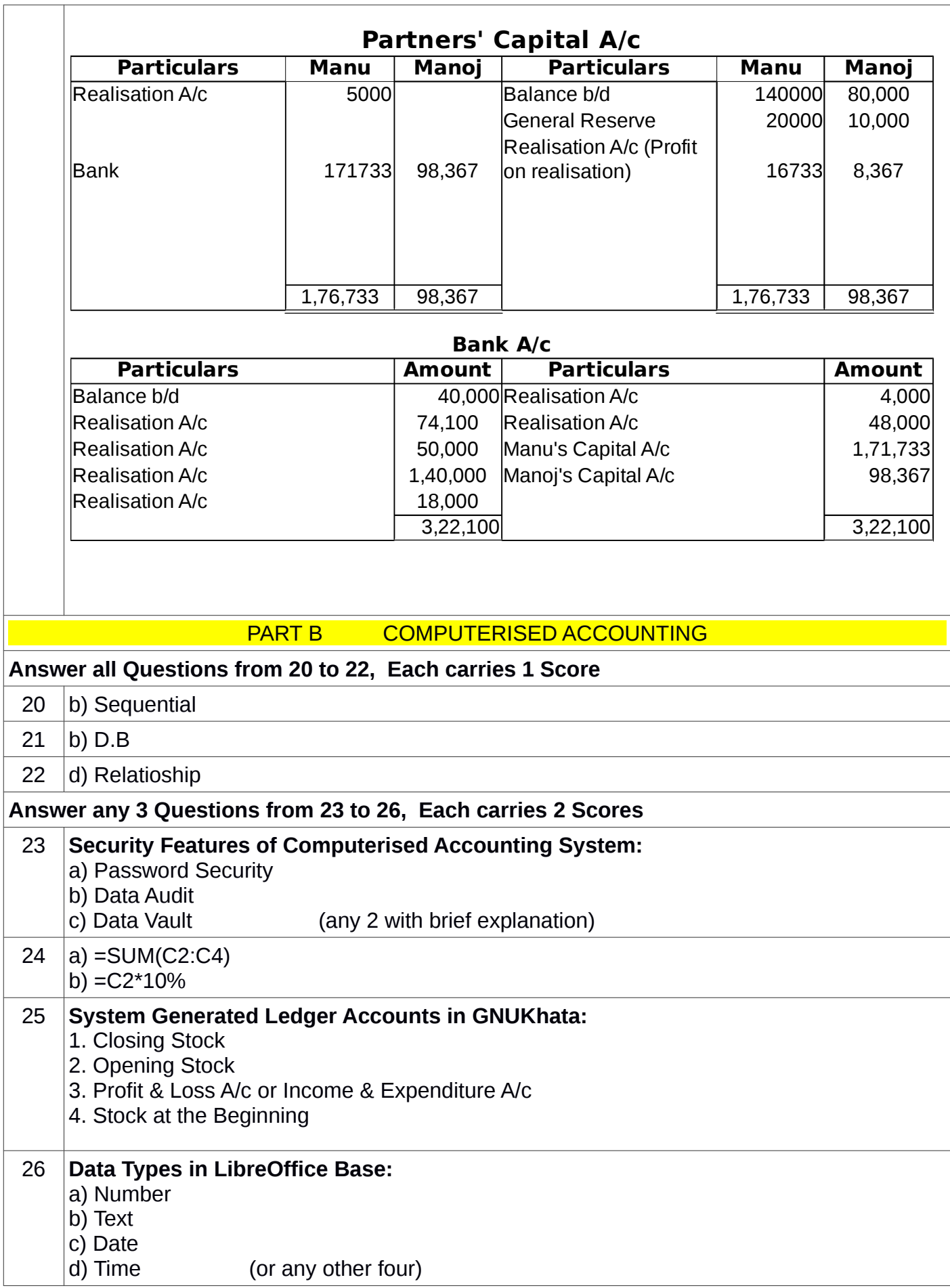

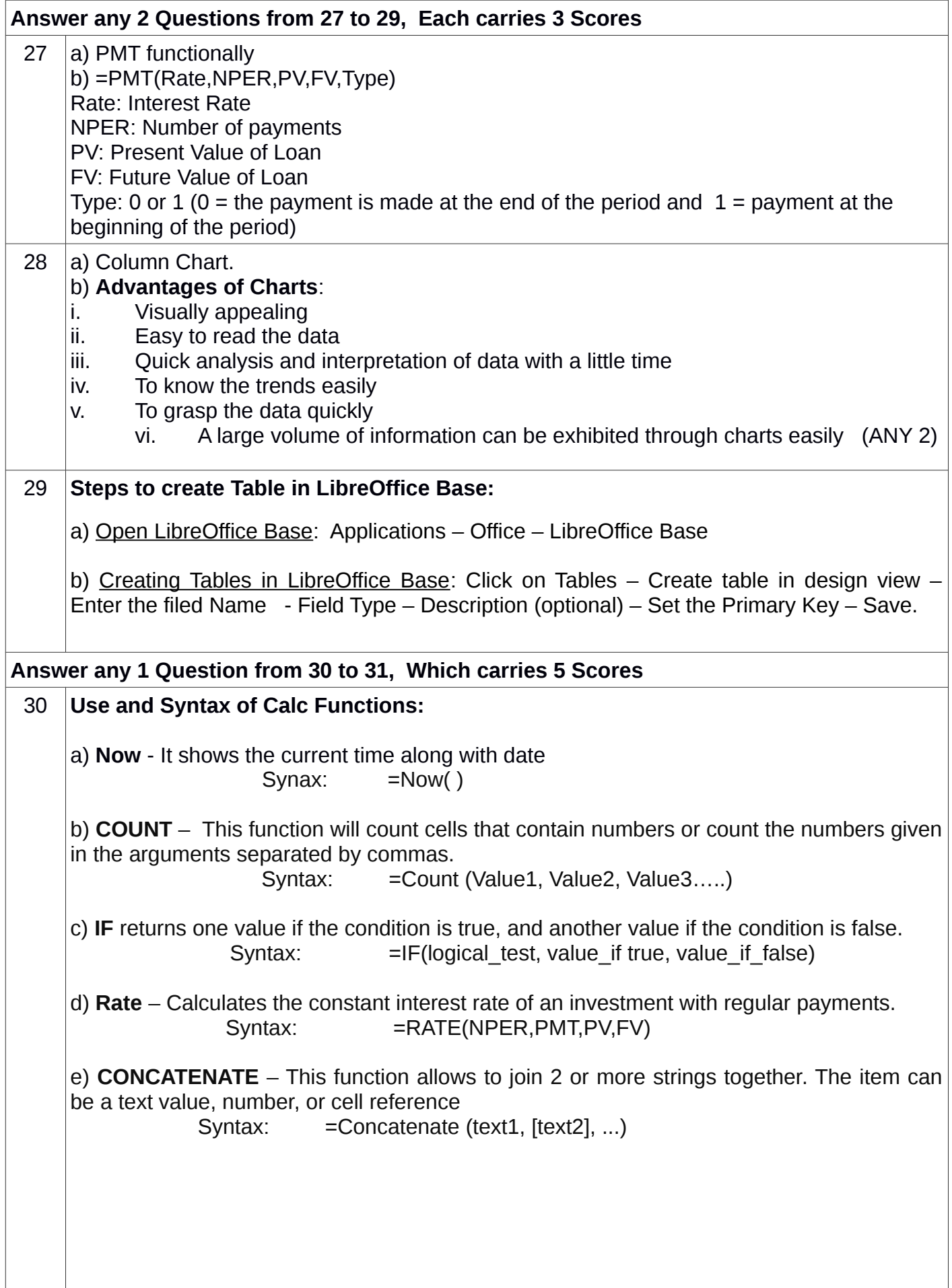

## 31 **Procedure for Ledger Creation in GNUKhata:** Master – Create Account – Select Group Name – Sub-group Name – Account Name – Opening Balance (if any) – Save. **Groups and Sub-groups of the following Ledger Accounts:**  No. Ledger Account Group Sub-group 1. Capital Capital None 2. Furniture Fixed Assets Furniture 3. Cash Current Assets Cash 4. Debtors Current Assets Sundry Debtors 5. Creditors Current Liabilities Sundry Creditors for Purchase 6. Purchases Direct Expense None 7. Sales Direct Income None 8. Salary Indirect Expense None

**Prepared by:** 

**Ajith Kanthi SKMJ HSS Kalpetta Wayanad Kerala Ph: 9446162771, 7907712665**